# Remote learning: Here's an overview of what to do... Term 1: Week 5

'Ngahere Aroha' Forest Whānau teachers hope you are feeling happy, healthy, capable and engaged as we return to **Distance Learning** this week.

You are encouraged to make important decisions about your own Curriculum Timetable throughout the week, as you take ownership for building the 'Five Ways to Wellbeing' into your week.

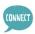

Here is our How to write and upload a SMART goal.

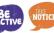

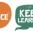

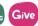

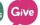

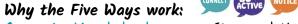

Connect - Me whakawhanaunga: Strong relationships with others are an essential part of building resilience and boosting wellbeing.

Keep Learning - Me ako tonu: Sharpening our skills, being curious and seeking out new experiences positively stimulates the brain. Be Active - Me kori tonu: Being physically active improves physical health & can improve mood, wellbeing + decrease stress/anxiety.

Give - Tukua: Carrying out acts of kindness, whether small or large, can increase happiness, life satisfaction & sense of wellbeing. Take Notice - Me are tonu: Paying more attention to the present moment, to thoughts & feelings + the world around, can boost our wellbeing.

Remember, we will <u>not</u> be following our usual school timetable this week. There is a timetable guide on Pg 2 & tasks on Pg 3 to Pg 5. Please spend 10 minutes updating your Distance Learning Journal at 2:45pm every day. This is located on your LA's Google Classroom page.

Please ensure you have completed your SMART Goal paragraph & copied it to FWhanau21 page of MH Online.

Please complete your **Student-Led Conference** 'Google Meet' + MH Online **Self-Reflection** this week. Here is a link to our 'How to...' video for your SLC student reflection...

Here's our <u>short video</u> reminder of how to share your 'Great Learner Evidence Website' with your Learning Advisor.

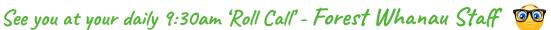

he challenges I have faced are The personal action(s) I need to take to support my own learning are

Term 1: Week 5

You may wish to follow this timetable...

### MONDAY 1ST MARCH

### TUESDAY 2ND MARCH

8:30-9:30am: Maths Buddy

### WEDNESDAY 3RD MARCH

### THURSDAY 4TH MARCH

You must fill in your LO's Journal at 2:45am each day

### FRIDAY 5TH MARCH

8:30-9:30am: Reading Plus

Sharpening our skills...

### 8:30-9:30am: Reading Plus

Sharpening our skills... 1 x See Reader (80%+)

1 x Eue Balance

Lx Read Around

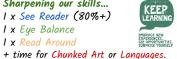

Sharpening our skills... Please start this week's

KEEP Maths Buddy tasks, You are striving for over 80%. + time for Chunked Art or Languages.

8:30-9:30am: Reading Plus

Sharpening our skills... 2 x See Readers

16 x SR's minimum target

Please navigate to Slide 3

to select your

for the Year-to-date. + time for Chunked Art or Languages.

Continue this week's Maths Buddy tasks. You are striving for over 80%. + time for Chunked Art or Languages.

9:45-llom: Curriculum Focus

11:30-1pm: Wellbeing & Mood

-Take a break from digital devices THE SHPPE

by reading your school library book!

Reconnect with the world

around you & appreciate

the little things.

Please navigate to Slide 3

Sharpening our skills...

8:30-9:30am: Maths Buddy KEEP

1 x See Reader (80%+) 1 x Eue Balance 1 x Read Around

CONNECT

+ time for Chunked Art or Languages.

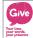

### 9:30am: Compulsory Learning Advisor 'Roll Call' with Camera & Microphone On every day (or your Learning Advisor will call home)

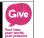

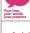

9:45-llom: Curriculum Focus 9:45-llam: Curriculum Focus 9:45-llam: Curriculum Focus

Please navigate to Slide 3 to select your Curriculum focus for

Please navigate to Slide 3 this session. View your teacher's Screencastify message &

to select your Curriculum focus for this session. View your teacher's Screencastify message & follow the task instructions...

**600** 

KEEP

Curriculum focus for this session. View your teacher's Screencastify message & follow the task instructions...

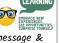

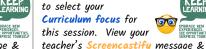

follow the task instructions...

NOTICE

to select your Curriculum focus for 6 this session. View your teacher's Screencastify message & follow the task instructions...

11:30-1pm: Connect to build a

support network

Please book a time for a

completed yours yet.

Google Meet Student-Led

Conference if you have not

9:45-llom: Curriculum Focus

Please navigate to Slide 3

11:30-1pm: Get moving! Be Active...

follow the task instructions...

- · Go for a walk outside, · Film a 'Best Trick Shot' challenge

scooter, yoga or stretching · Try a Les Mills Hip Hop Workout I

Learn a shared dance, song or skill such

2-2:45pm: Connect to

build a support network

Reach out & speak to some

classmates - Be Kind!

as the MHJC Haka.

TBA: Junior Specialist CONNECT Sharpening our skills... Please click on the

11:30-1pm: Curriculum Focus

Curriculum focus work.

Please navigate to Slide 3

to finish your

Yr 7 & 8 'Chunking' Instructions to view your Junior Specialist Art or Languages work for Week 5.

2-2:45pm: Learning Advisor Tasks View the screencastify links below to

view 'How To' instructions for ... · Writing your SMART Goal (for your Holistic Report) · Posting a SLC Reflection to Mission Heights Online.

Please click on the

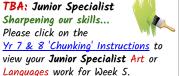

2-2:45pm: ePassport Click on the eLearning tab of your Google Classroom. Complete the five Interland certificates - go to Page 5

of this doc for instructions...

2-2:45pm: Get moving! Be Active...

· Go for a walk or try a Les Mills Hip Hop Workout 2

DO WHAT YOU CAN, ENJOY WHAT YOU D MOVE YOUR MOOD · Or film your own 'Best Trick Shot' to share with Miss Young

### GLOBAL STUDIES - EST/LDO

· FOCUS on protecting our oceans by

Learning Intentions: WALT

identifying why our oceans are

· FOCUS on protecting our oceans

by explaining the impact humans

### ENGLISH - NIS

### MATHS- MPH

### SCIENCE - IBR

#### Learning Intentions: WALT

- · Stay active and improve our physical, mental, spiritual and emotional well being.
- · Understand the importance of water safety and skills needed.

#### **Activity Instructions:**

#### 1. Staying Active

Watch the video below and complete the workout. Push yourself to your max!

Les Mills: 'Body Combat' Workout

#### 2. Water Safety

Complete the questions on Google Classroom about water safety and 'Turn in'.

#### 3. Forest Trick Shot Challenge!

Can you win Forest's best trick shot? Watch the links below and send in your video to Miss Young so we can pick who has the best trick shot in Forest. There will be a prize for the winner!

Best Trick Shots - Have a Go!

Week 5 Video Instructions

Screencastify link here...

have on the oceans

important.

#### **Activity Instructions:**

- 1. Worksheet- Why are our Oceans Important?
- 2. Worksheet Are we Killing our Oceans?

Links: All work is on Google Classroom under Global Studies, Week 5 Activities

Further Learning: Watch the documentary linked: David Attenborough Our Planet

#### Learning Intentions: WALT

· EXPLORE ways to identify visual techniques by recognising specific visual elements that make a Static Image

Screencastify link here... Week 5 English

#### **Activity Instructions:**

- 1. Go over Static Image resources on Google Classroom - Maori Sumbols & Visual Features of Static Image. Complete your copy of Yr 8 Colour techniques and Static Image keywords on Google Classroom.
- 2. Catch up with a) Education Perfect tasks from last week, b) profile writing and c) cover pages.
- 3. Complete a Book Review see your copy of the document on Google Classroom.

#### 'Google Meet' Sessions:

Link: https://meet.google.com/fgn-gzsm-gcn Monday and Thursday 8F2: 9.45 to 10.20am

8F1: 10.20 to 10.55am

You will be seeing me for 'Google Meet' sessions on Tuesday & Thursday:

Learning Intentions: WALT Group One & Two: Investigate and learn about the formula of a parallelogram

Success Criteria: I know from the investigation parallelogram is a stretched rectangle. I use height instead of the width of this shape.

#### Activity Instructions:

You have tried two investigations in the triangle area now it's time for the third one (check the worksheet on MH Online).

Learning Intentions: WALT Group Three: Investigate different types of perimeters using composite shapes.

Success Criteria: I know how to calculate the perimeter of different shapes.

Activity Instructions: Extension activity: Check on MH Online

#### Learning Intentions: WALT

• EXPLORE to recognise some of the animal and environments found in different ecosystems.

#### **Activity Instructions:**

Go to Google Classroom for instructions and screencastify video.

- 1. Activity 1: Education Perfect
- 2. Activity 2: Snapshot of a biome
- 3. Activity 3: Intrepid explorer worksheet

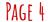

# 2021 ePassport Activities

|                     | Bronze                                                                                                    | Silver                                                                                                    | Gold                                                                                                    | Platinum                                                                                                    |
|---------------------|----------------------------------------------------------------------------------------------------|----------------------------------------------------------------------------------------------------|----------------------------------------------------------------------------------------------------|----------------------------------------------------------------------------------------------------|
| Organisation        | Created Google Drive<br>class folders for the<br>current year                                                                                                    | Google Drive is kept<br>tidy over a year; files<br>are named and<br>organised into each<br>class folder          | Google Drive is kept<br>tidy over 2 years; files<br>are named and<br>organised into each<br>class folder, including<br>archiving previous<br>years' files | Demonstrated the knowledge of using Google Takeout to pack up personal Google Suite content accumulated during the time at MHJC                  |
| Cybersafety         | Understood and signed the Cybersafety agreement                                                                                                    | Completed Interland,<br>gained all five<br>certificates and have<br>completed the<br>Cybersafety quiz            | Consistently adhered to the Cybersafety agreement and the principles learned from Interland for over a year                                               | Role-modelled for others the best practice of Cybersafety and contributed to the overall Cybersafety in the MHJC community                       |
| Digital Capability  | Shown the ability to navigate Mission Heights Online; e.g. view eReports, course pages, timetable, submit assignment, etc.  Shown the ability operate these applications on Google Suite:  G-Docs G-Slides G-Mail G-Calendar Google Classroom | Shown the ability to operate these applications on Google Suite:  • G-Sheets • G-Forms • G-Sites • G-Meet        | Shown the confidence to use a wide range of digital tools to create, share and communicate learning                                                       | Shown mastery to use a wide range of advanced digital tools to create, share, communicate learning as well as interactive content                |
| Digital Citizenship | Demonstrated the<br>appropriate use of<br>device during learning<br>time; e.g. LineWize<br>usage report                                                                                                    | Regularly used school<br>email to communicate<br>with other students and<br>teachers in an<br>appropriate manner | Adopted a balanced<br>approach to screen<br>time and healthy sleep<br>routines                                                                            | Established a track<br>record of building<br>positive partnerships<br>online, evident through<br>collaborative work and<br>digital communication |

You can start our ePassport by setting up your own 2021 subject folders on your MHJC Google Drive. Please name an extra folder ePassport Evidence.

You can play Interland Online Games to start earning your five cybersafety certificates.

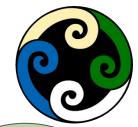

Remember to take screenshots of any Interland certificates you earn.

File these screenshots in a folder on Google Drive called ePassport Evidence.

You can start
locating & taking
screenshots of
evidence for any level
of this rubric...

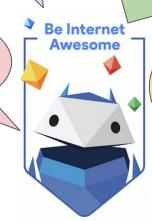

We have already collected your signed **CyberSafety form** during your 'Admin Day' visit.

# Forest's Google Meet Timetable

Term 1, Week 5

Please ensure you have turned your camera and microphone 'on'.

|                  | MONDAY 1ST MARCH                                                                                                    | TUESDAY 2ND MARCH                                                                                                    | WEDNESDAY 3RD MARCH                                                                                                    | THURSDAY 4TH MARCH                                                                                                    | FRIDAY 5TH MARCH                                                                                                    |  |  |
|------------------|----------------------------------------------------------------------------------------------------|----------------------------------------------------------------------------------------------------|----------------------------------------------------------------------------------------------------|----------------------------------------------------------------------------------------------------|----------------------------------------------------------------------------------------------------|--|--|
| 8:30 to 9:30 am  |                                                                                                    |                                                                                                    |                                                                                                    |                                                                                                    |                                                                                                    |  |  |
| 9:30am LA        | 9:30am: Compulsory Learning Advisor 'Roll Call' with Camera & Microphone On every day                                                                                                    |                                                                                                    |                                                                                                    |                                                                                                    |                                                                                                    |  |  |
| 9:45 to 11:00 am | RLA - Yr 10 English<br>10F2 @ 9.45-10.20am<br>10F1 @ 10.20-11am<br>MPH - Yr 9 Math<br>9F1: 9:45 to 10:15am<br>9F2: 10:20 to 10:55am<br>NIS - Yr 8 English<br>8F2: 9.45-10.20am<br>8F1: 10.20-10.55am | JCL - 7F1 @ 11am  MPH - Yr 8 Math 8F1: 9:45 to 10:15am 8F2: 10:20 to 10:55am  NIS - Yr 9 English 9F2: 9.45-10.20am 9F1: 10.20-10.55am | MPH - Yr 10 Math<br>10F1: 9:45 to 10:15am<br>10F2: 10:20 to 10:55am<br>NIS - Yr 9 English<br>9F2: 9.45-10.20am<br>9F1: 10.20-10.55am | MPH - Yr 9 Math<br>9F1 9:45 to 10:15<br>9F2 10:20 to 10:55<br>NIS - Yr 8 English<br>8F2: 9.45-10.20am<br>8F1: 10.20-10.55am | RLA - Yr 10 English<br>10F2 @ 9.45-10.20am<br>10F1 @ 10.20-11am<br>MPH - Yr 8 Math<br>8F1 9:45 to 10:15m<br>8F2 10:20 to 10:55am |  |  |
| 11:30 to 1:00pm  | JCL - 7F2 @ 12pm                                                                                                    | MPH - Yr 10 Maths<br>10F1: 11:30 to 12:15pm<br>10F2: 12:20 to 12:55pm                                                                 | RLA - Yr 10 English<br>10F2 @ 11.30 - 12.15pm<br>10F1 @ 12.15-1pm                                                                    |                                                                                                    | MKI - Yr 7 Maths<br>Both 7F1 & 7F2 @ 1:00pm<br>Marking of 'Matariki Maths'<br>Google Classroom activity                          |  |  |
| 2:00-2:45pm      |                                                                                                    |                                                                                                    |                                                                                                    |                                                                                                    |                                                                                                    |  |  |